# **Realisation and conception**

## **an autonomous robot with**

**Arduino UNO**

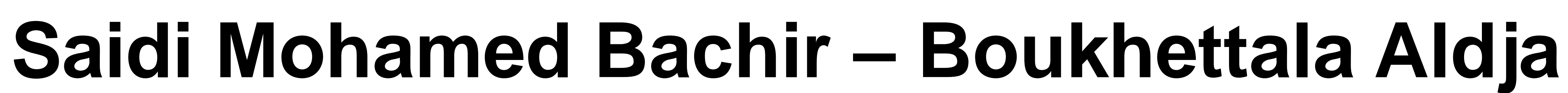

### Department d'informatique et de technologies d'information Universit Kasdi Merbah Ouargla 30000, Algerie bachauniv22@gmail.com

It was in the year 2005 that the first ever Arduino board was born in the classrooms of the Interactive Design Institute in Ivrea, Italy. Well, if you are not very familiar with the term, an Arduino is an open source microcontroller based devlopment board that has opened the doors of electronics to a number of designers and creative engineers. [1.1]

Arduino is a tool for making computers that can sense and control more of the physical world than your desktop computer. It's an open-source physical computing platform based on a simple microcontroller board, and a development environment for writing software for the board.[1.2]

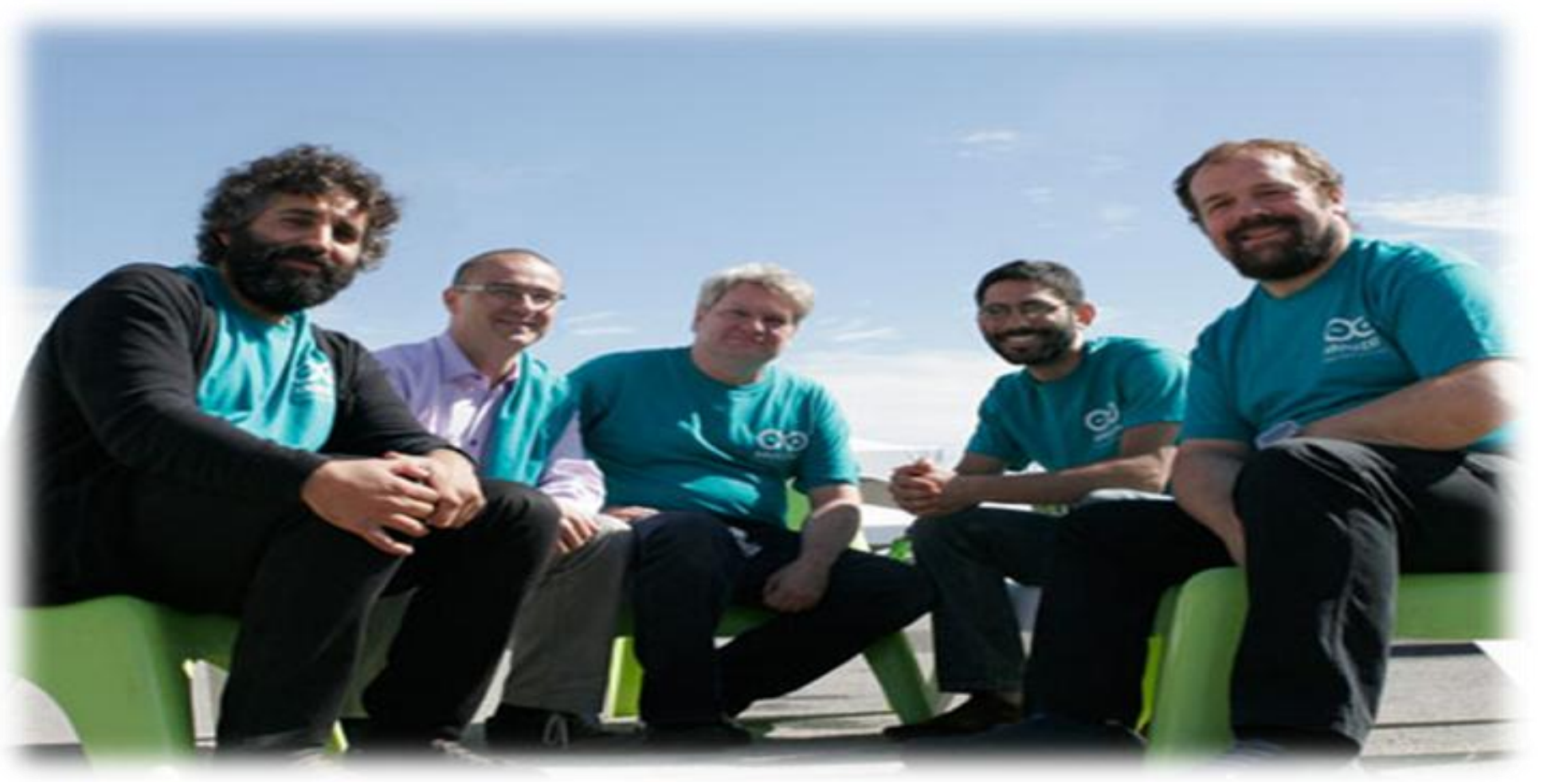

### **Abstract**

in this paper we talking about robot autonomous with board arduino UNO .

we try to get result in our project ,realisation and conception an robot autonomous skip obstacle with ultrasonic and three IR Sensor and tow motors ,breadboard jumper cables ,resistances ,diode all this we put it in our design of robot . [1]

**keywords: Arduino UNO, Breadboard, IR sensor ,jumper ,diode .**

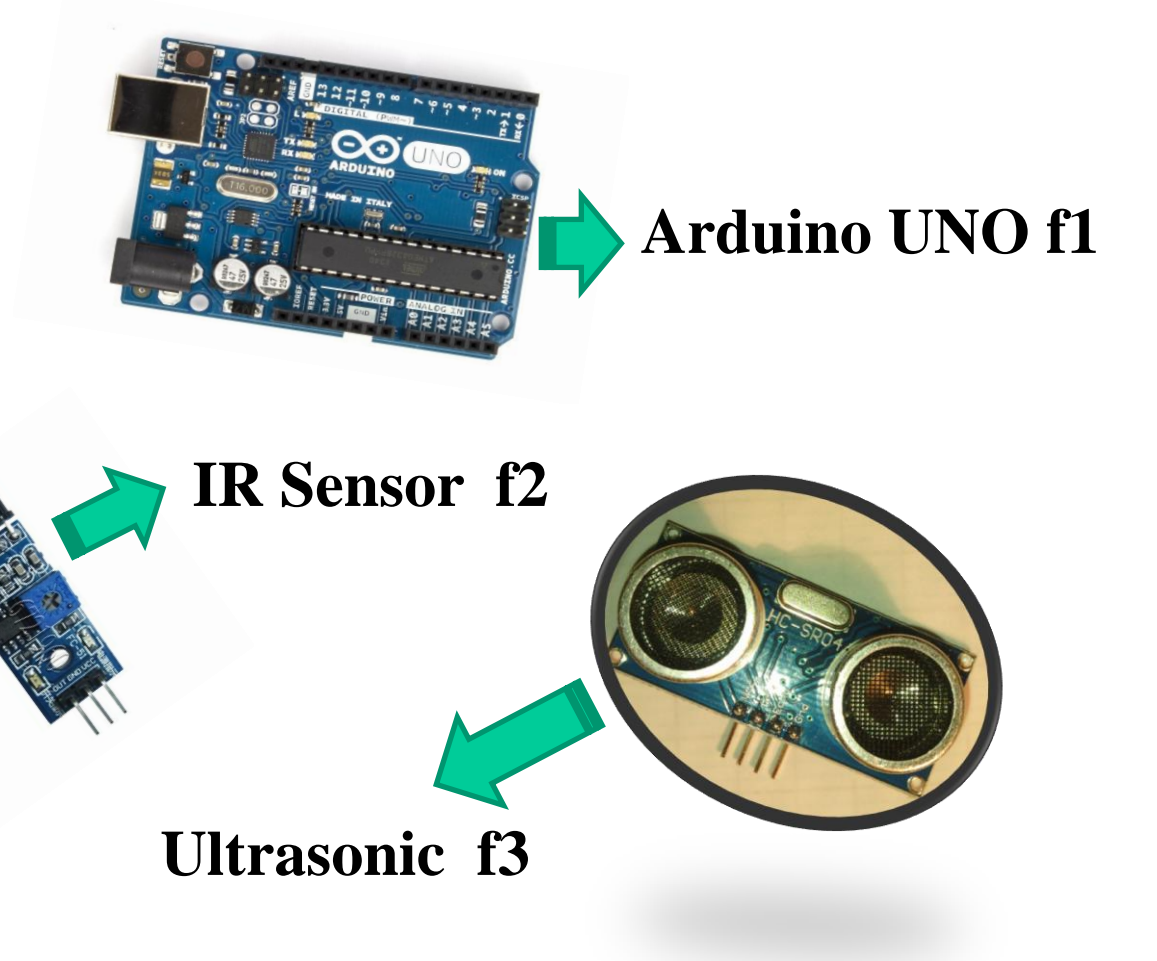

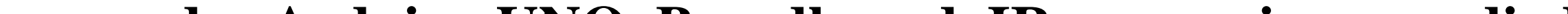

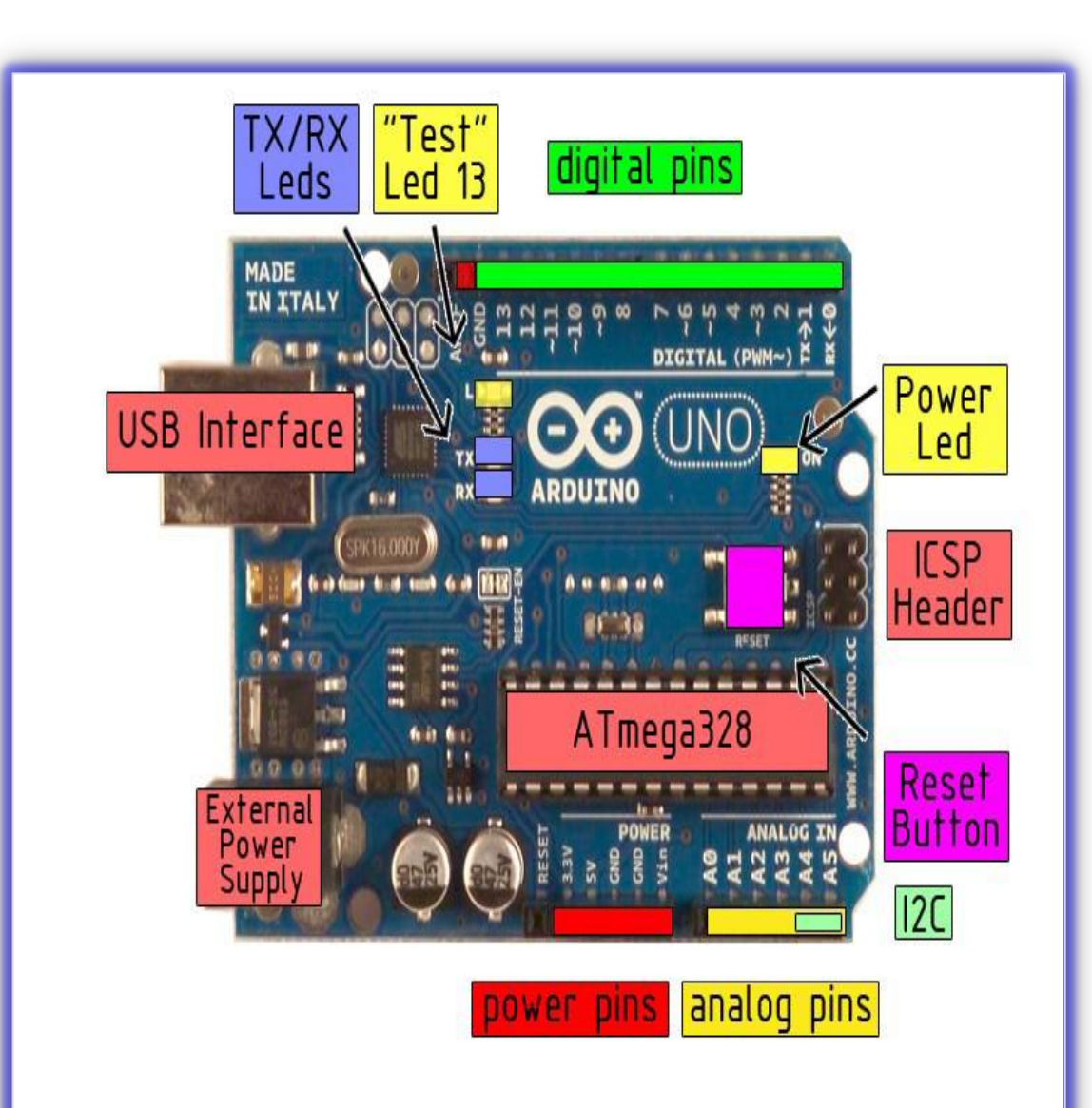

### **1.Introduction**

**Arduino developer team : David Cuartielles, Gianluca Martino, Tom Igoe David Mellis, and Massimo Banzi. Photo Courtesy - Randi Klett/IEEE Spectrum.** [1.1]

#### **2.Preliminaries**

The Arduino Uno is a microcontroller board based on the ATmega328 . It has 14 digital input/output pins (of which 6 can be used as PWM outputs), 6 analog inputs, a 16 MHz ceramic resonator, a USB connection, a power jack, an ICSP header, and a reset button. It contains everything needed to support the microcontroller; simply connect it to a computer with a USB cable or power it with a AC-to-DC adapter or battery to get started. [2.1]

**Technical Specification of the Board Arduino UNO [2.2]** The Arduino Uno can be programmed with the Arduino software (IDE). Select "Arduino Uno w/ ATmega328" from the Tools > Board menu (according to the microcontroller on your board). [2.2]

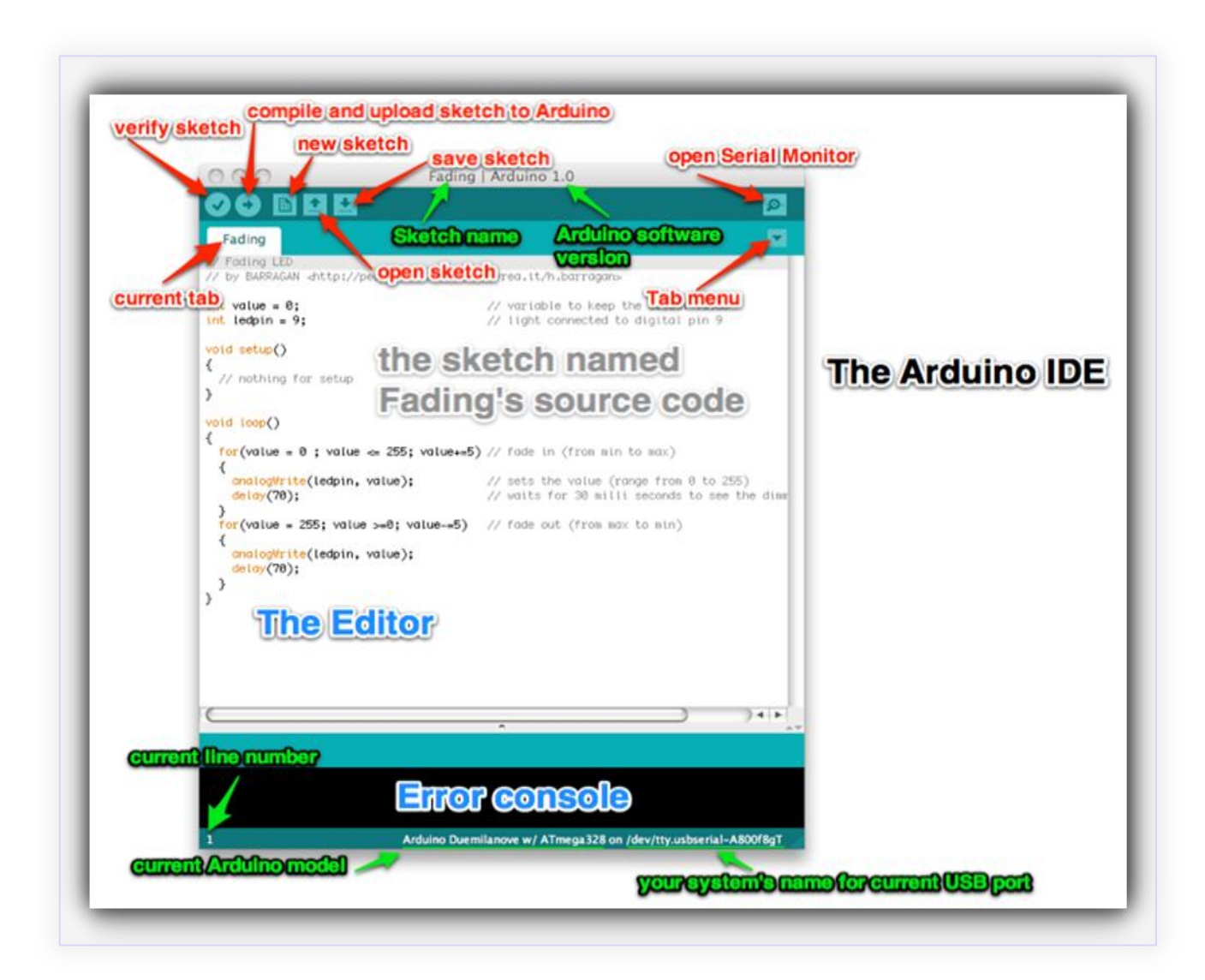

#### **3. Statement of the results**

**Interface Of IDE Arduino f4** The open-source Arduino Software (IDE) makes it easy to write code and upload it to the board. It runs on Windows, Mac OS X, and Linux. The environment is written in Java and based on Processing and other open-source software. This software can be used with any Arduino board. [2.3]

#### **References**

until now we get some result we start by buying a material after that we programming in the first a ultrasonic second we assembly a circuit of module 298N with bread board and arduino uno and we will to programming that and with motors to get robot skips obstacle . [2]

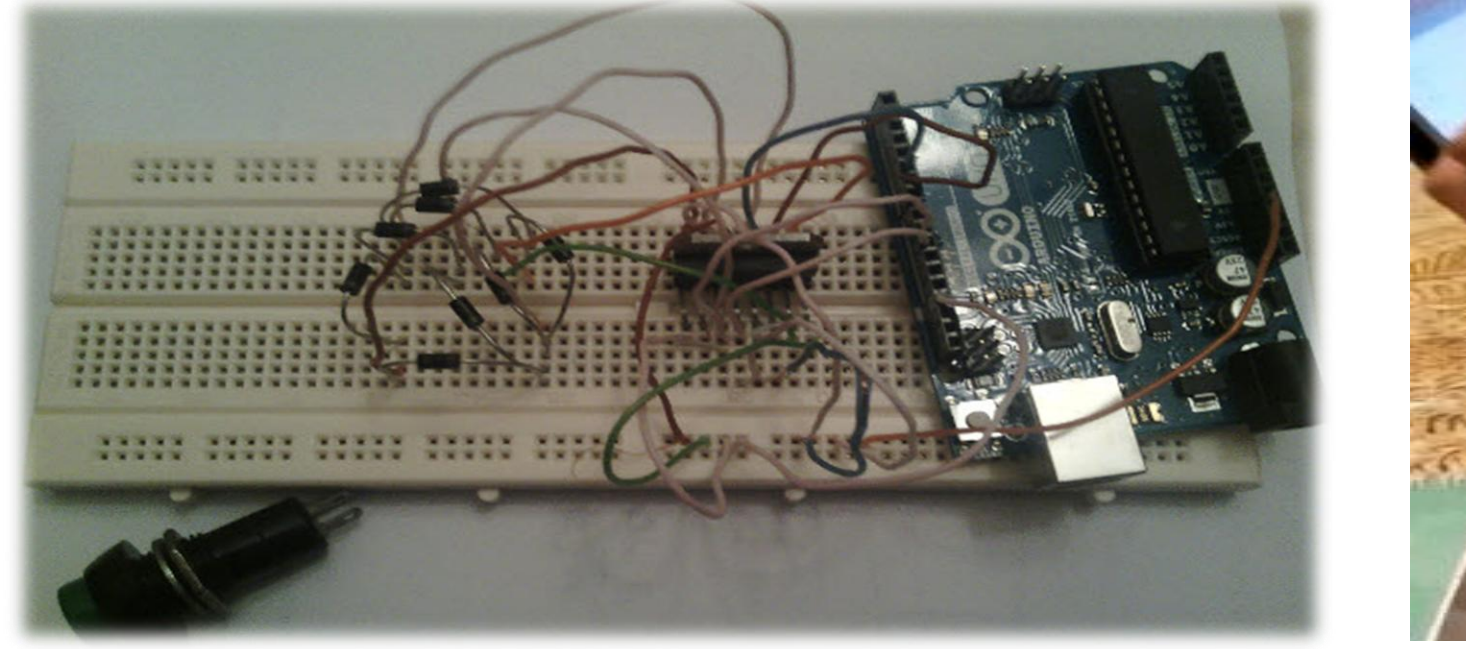

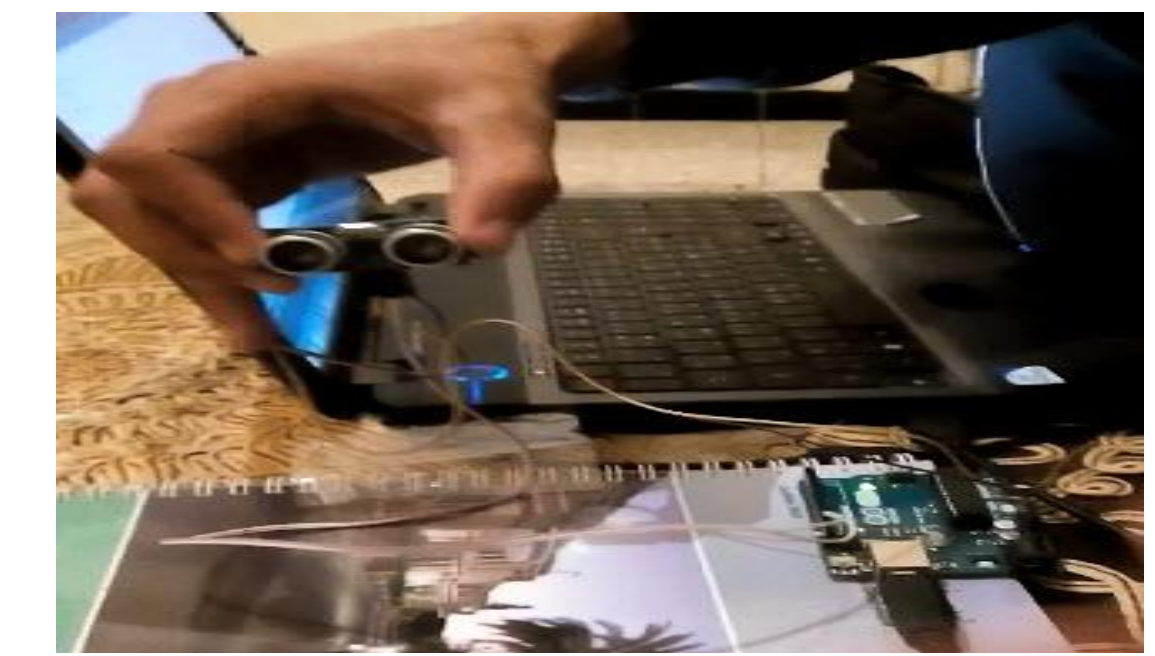

**this tests about our project ultrasonic and bread board with module 298N and Arduino UNO [3]**

- **[1] we are write it saidi mohamed bachir and boukhetala aldja date :26/02/2015**
- **[2] we are write it saidi mohamed bachir and boukhetala aldja date :26/02/2015**

**[1.1] http:// www.circuitstoday.com/story-and-history-of-developmentof-ardui no** 

**[1.2] http:/ /arduino.cc/en/Guide/Introduction [2.1] http:/ /arduino.cc/en/Main/arduinoBoardUno [2.2] ArduinoComponents , title = {Arduino Uno} howpublished= url{http://docsasia.electrocomponents.com/ webdocs/0e8b/0900766b80e8ba21.pdf}}, note = {Accessed: 2013-04-14}} [2.3] http:/ /arduino.cc/en/main/software**